# モンテカルロ遮蔽計算コード入力ジオメトリ 3次元可視化ツールの高度化

大西 世紀\*

# **Development of three-dimensional geometry visualization tool for the Monte Carlo radiation transport simulation**

by

OHNISHI Seiki\*

# Abstract

General-purpose three-dimensional Monte Carlo radiation transport calculation codes have been used in a variety of fields, including treatment planning, activation calculations, and radiation shielding. However, their built-in visualization functions are relatively limited, and few visualization tools enable users to manipulate viewpoints interactively in three dimensions. Therefore, I developed Gxsivew, a three-dimensional real-time visualization tool with a modern graphical user interface, as well as a web application version that runs on a web browser. Furthermore, efforts are being made to integrate virtual reality technology with controllers and a head-mounted display, aiming to expand the scope of the application program. This report describes this visualization tool's history, details, and future directions.

\* 海洋リスク評価系 原稿受付 令和 6年 1月 19日 審 査 日 令和 6年 2月 15日

# 目 次

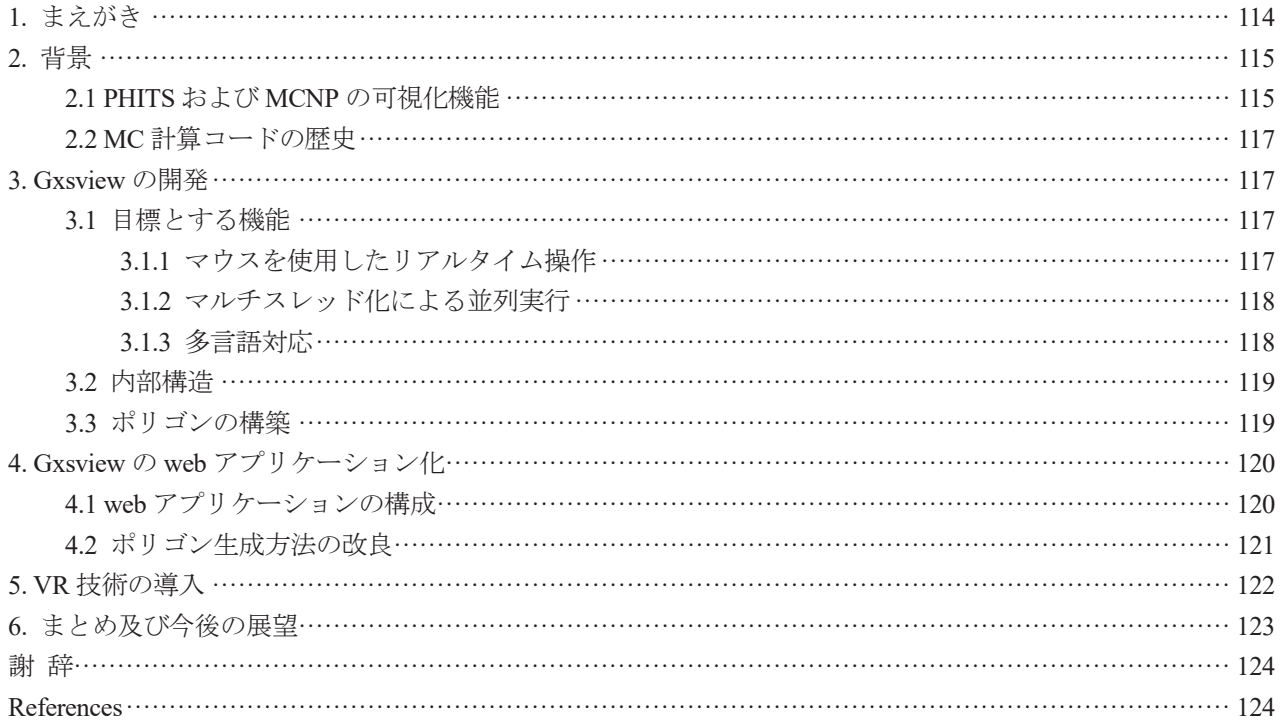

# 1. まえがき

3 次元モンテカルロ放射線輸送計算コード(以下 MC コード)は計算体系を離散化することなく、そのままの複 雑 3 次元形状を用いて放射線の輸送シミュレーションを行うことができる.このため放射線遮蔽だけではなく, 医療照射のための治療計画,放射線取扱施設の放射化計算,あるいは放射線測定装置の検出効率計算等様々な目 的で利用されている.主要な MC コードとしては日本原子力研究開発機構などが開発している PHITS<sup>1)</sup>, 米国ロ スアラモス研究所による MCNP<sup>2</sup>, 高エネルギー加速器研究機構(KEK)及びスタンフォード大学による EGS5<sup>3</sup>), 欧州原子核研究機構(CERN)及び KEK が中心となって開発を進めている Geant4<sup>4</sup>, イタリア国立核物理学研究所 及び CERN が開発している FLUKA<sup>5)</sup>等が挙げられる. 中でも PHITS および MCNP は使用にあたってプログラミ ング言語の知識が不要であることや,開発初期から ACE 形式 <sup>6)</sup>の核データファイルを利用して中性子の精度良 い輸送計算ができたことから,遮蔽計算ではユーザー数が多い.

しかしながら PHITS および MCNP に組み込まれている可視化機能は限定的であり、特に3次元でインタラク ティブに視点を操作できる機能は有していない.そこで海上技術安全研究所では近代的なグラフィカルユーザー インターフェイス(GUI)を有した 3 次元可視化ツール Gxsivew<sup>7)</sup>を開発した. また近年の情報通信並びに計算機技 術の進歩を利用することにより高度化を行い,インストール不要でブラウザ上で動作する web アプリケーショ ン版 <sup>8</sup>を作成した. さらに従来からの遮蔽計算だけではなく,教育や広報などへ利用分野を広げるため,仮想現 実(Virtual Reality: VR)技術を取り入れ、ヘッドマウントディスプレイ(HMD)及びハンドヘルドコントローラを利 用した VR 空間内での可視化実現に取り組んでいる. 当報告では、第2章においてこの可視化ツール開発に至る までの背景と MC コードの歴史を紹介し、第3章で Gxsview の構造及び特徴について述べる. 第4章では web アプリケーション版である Gxsview-web への発展について、第5章ではその VR 化(Gxsview-web-VR<sup>9</sup>)について 解説し、第6章ではまとめ及び今後の展望を記す.

### 2. 背景

#### 2.1 PHITS および MCNP の可視化機能

PHITS および MCNP はユーザー支援のため、入力体系(ジオメトリ)の描画機能を有している. MCNP は起動 時に所定のオプションを付けて起動した場合,組み込みのプロッターが起動し,コマンドラインインターフェイ ス(CUI)により任意の位置での断面図を出力することが可能である.図 1 に MCNP プロッターの画面出力例を示 す. MCNP プロッターはユーザーがコマンドを入力することにより、視点や縮尺の変更が実行できるが、コマ ンドごとに描画を行う一問一答式のインターフェイスであるため,ユーザーの期待する応答速度が得られない場 合がある.また表示データは2次元の断面図に限られる.

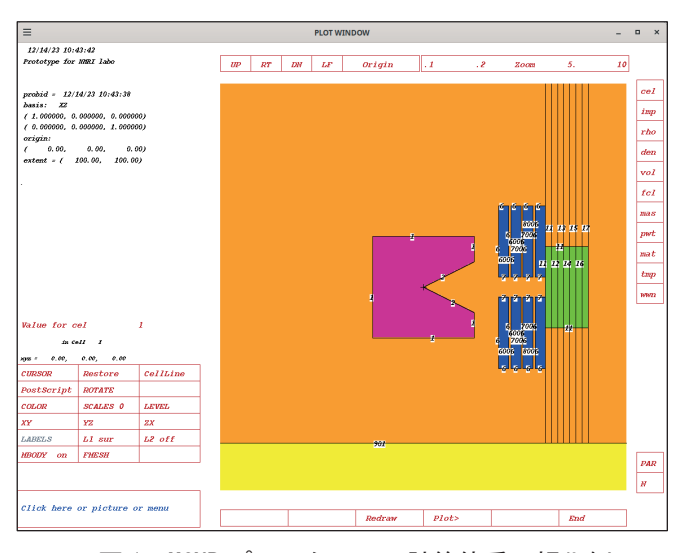

図 1 MCNP プロッターでの計算体系可視化例

PHITS コードでも同様に,T-gshow タリーと呼ばれる機能により任意断面での画像を EPS ファイル (Encapsulated PostScript file)に書き出すことができる.さらに PHITS の T-3Dshow 機能では任意位置からの 3 次元 俯瞰図を EPS ファイルに描画することも可能となっている.図 2 に PHITS による可視化例を示す.T-3Dshow で はレイトレーシングによって 3 次元画像を描画しているため,視点・縮尺の変更には,入力ファイルの編集およ び保存,さらに PHITS の再実行という複数段階の作業が必要であり,即時に画像が得られるわけではない.

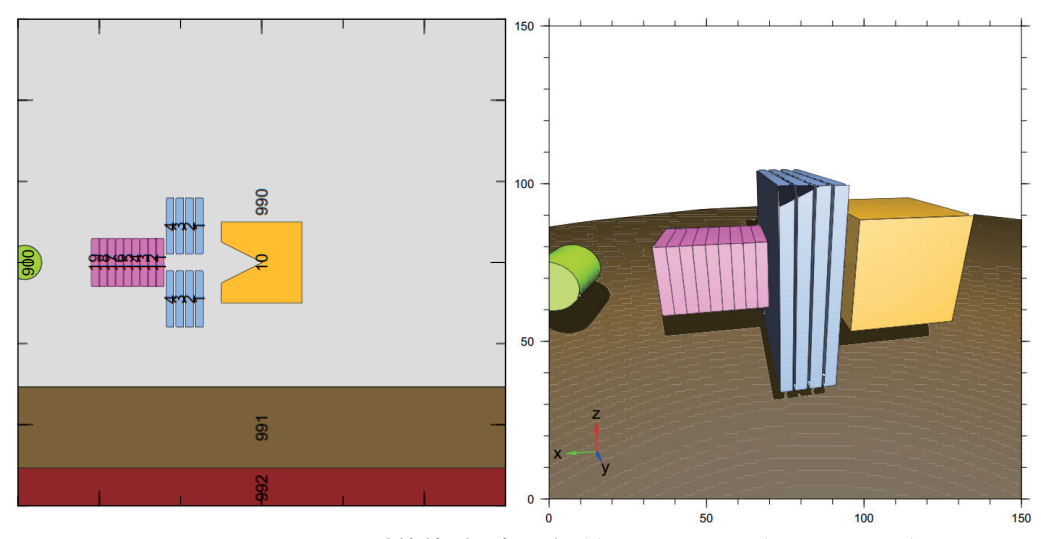

図 2 PHITS による計算体系可視化例(左: T-gshow,右: T-3Dshow)

原理的には大量の 2 次元断面画像から 3 次元体系を構築することは可能であり,例えば放射線防護の分野では 複数の人体断面 CT 画像から生成した 3 次元ボクセルファントム <sup>10)</sup>が利用されている. しかしながら人間の直感 では複数の 2 次元画像から 3 次元形状を把握することは難しい.これは 3 次元的には規則的で調和の取れた立体 であっても,断面は比較的不規則かつ無秩序に見えるためである.例えば図 3 および 4 はそれぞれ同一の入力 データから得られた断面画像と俯瞰図であるが,前者と後者が同一の形状から出力したものであると認識するこ とは人間の頭脳ではほぼ不可能である.このため 3 次元データを直接可視化し,マウスやキーボードによりリア ルタイム操作することができれば,計算モデルの把握・確認に極めて有用であるといえる.

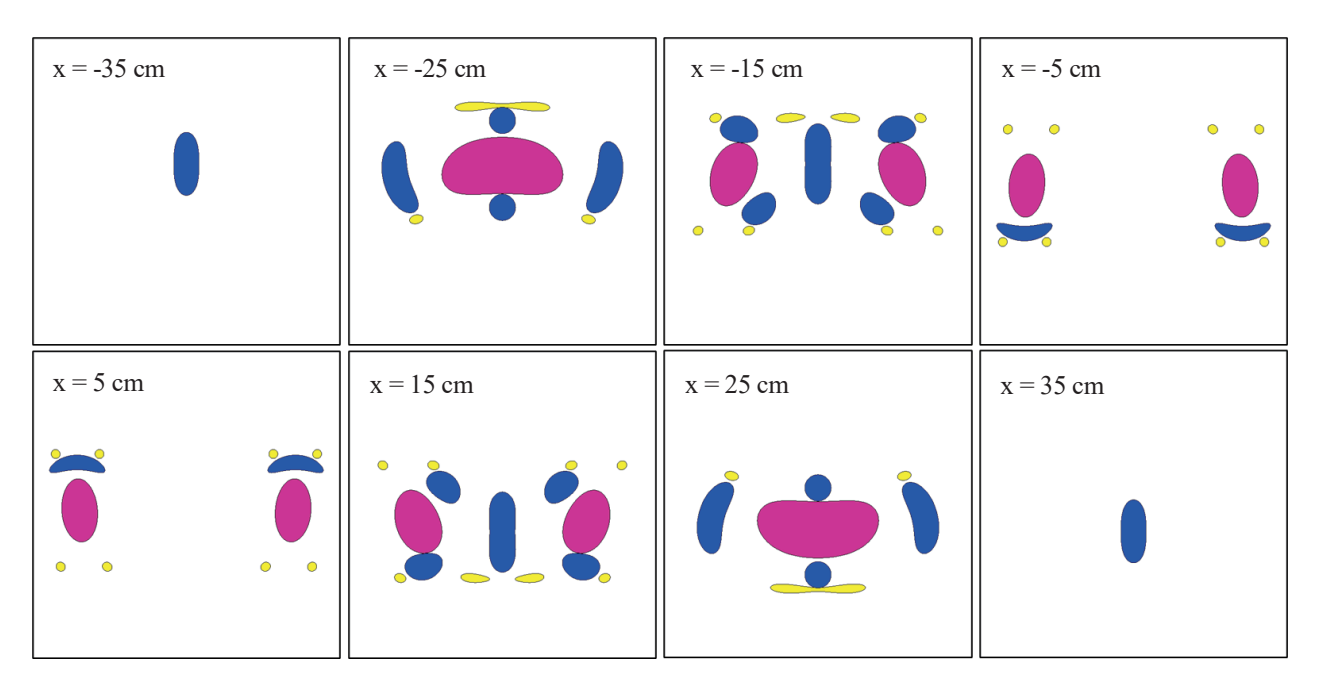

図 3 入力データ断面画像集 (x=-35cm 位置から x=+35cm 位置までの 10cm 間隔)

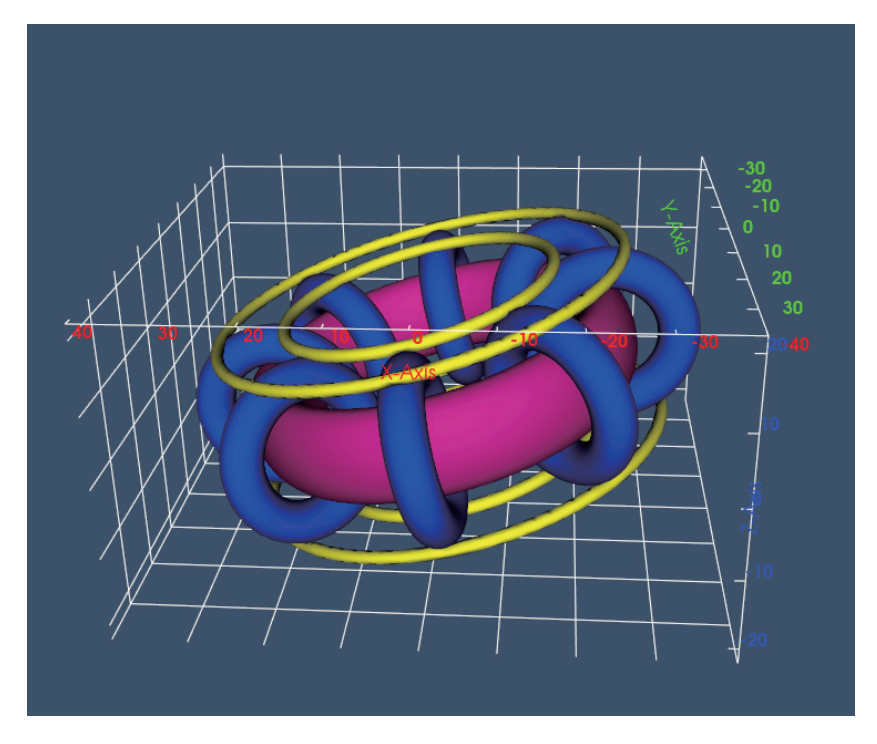

図 4 入カデータ俯瞰画像

#### 2.2 MC 計算コードの歴史

今日モンテカルロ法を用いた放射線シミュレーションのアルゴリズムを解説する様々な文献 11,12) が出版されて いるが,その歴史はマンハッタン計画でのフォン・ノイマンにまで遡る.ロスアラモス研究所のレポート <sup>13)</sup>に よれば、最初の MC コードは ENIAC コンピュータ上で動作し、100 個の中性子がそれぞれ 100 回の衝突する様 子を5時間程度かけて計算したとされている. その後ロスアラモス研究所では1次及び2次の曲面を扱える MCN14) コードが 1965 年に登場し,1979 年にはトーラス形状に対応した MCNP215) が開発され,この時点で 3 次 元幾何形状の取り扱いが概ね完成された. 一方 PHITS の歴史をたどると, 原型となる NMTC<sup>16</sup>は 1970 年に登場 し、その後改良された NMTC/JAERI<sup>17)</sup>までで基本的な2次曲面の幾何形状入力が実装され、その後アップグ レードされた NMTC/JAERI97<sup>18)</sup>ではトーラス形状が使用可能になり、現行のバージョンと同様の幾何形状入力 が可能となった.その後適用エネルギー領域を拡張した NMTC/JAM<sup>19)</sup>を経て,2002 年の PHITS 初版 <sup>20</sup>がリリー スされている. このように PHITS, MCNP ともに 1980 年代には 3 次元体系入力方法は確立されている.

また3次元可視化を実現するソフトウェア規格をみると, OpenGL2.0<sup>21)</sup>が2004年に発表され, それをサポー トしたコンシューマーGPU もほぼ同時期に登場しているため,3D 可視化ツールが開発可能な状況から現在まで に,おおよそ 20 年程度の月日が経過していることがわかる.この間に可視化ツールが全く開発されなかったわ けではなく, SimpleGeo<sup>22</sup>, CGVIEW<sup>23)</sup>, Sabrina<sup>24)</sup>, VisualEditor<sup>25)</sup>, などの可視化ツールが開発されている. しか しながら、MCNP/PHITS の入力ファイルを直接読み取れない(SimpleGeo, CGVIEW), 開発が終了し現在の計算機 環境で動かない(Sabrina),格子繰り返し機能等の一部機能が実装されていない(VisualEditor)などの欠点があり, ユーザーの要求を完全に満たすツールは存在していない。このため、可視化ツールの満たすべき要件を述べたホ ワイトペーパー<sup>26</sup>が 2017年にロスアラモス研究所から発表されている. Gxsview (Geometry, CROSS Section VIEWer)はこれらニーズを満たすため開発された.

#### 3. Gxsview の開発

#### 3.1 目標とする機能

Gxsview では以下のような目標を持っており,これらを達成していない状態については不具合とみなしてい る. 具体的には(1)マウスを使用したリアルタイム操作,(2)マルチスレッディング,(3)多言語対応,が挙げられ る.

#### 3.1.1 マウスを使用したリアルタイム操作

Gxsview において最も重要な機能はマウス及びキーボードを用いたリアルタイムでの視点変更操作である.こ れを実現するために GUI ライブラリには Qt<sup>27)</sup>を,2 次元表示には VTK<sup>28)</sup>が使用されている.図 5 に Gxsview の スクリーンショットを示す.画面はウインドウ左側のペイン部分と右側のビューポート部分で構成され,ペイン で可視セルの選択、サンプリング点数などを設定し、ペイン下部の描画ボタンで描画を実施する.視点の変更, グリッドの表示切り替え等はビュー下部のボタンバーから実施する.表示中のセルをマウスで左クリックすると ワイヤフレーム表示に切り替わり、右クリックすると小型のメニューウインドウが開き、セルを隠す、中心に配 置する,あるいは透明度を変更する,などの操作が可能となっている.

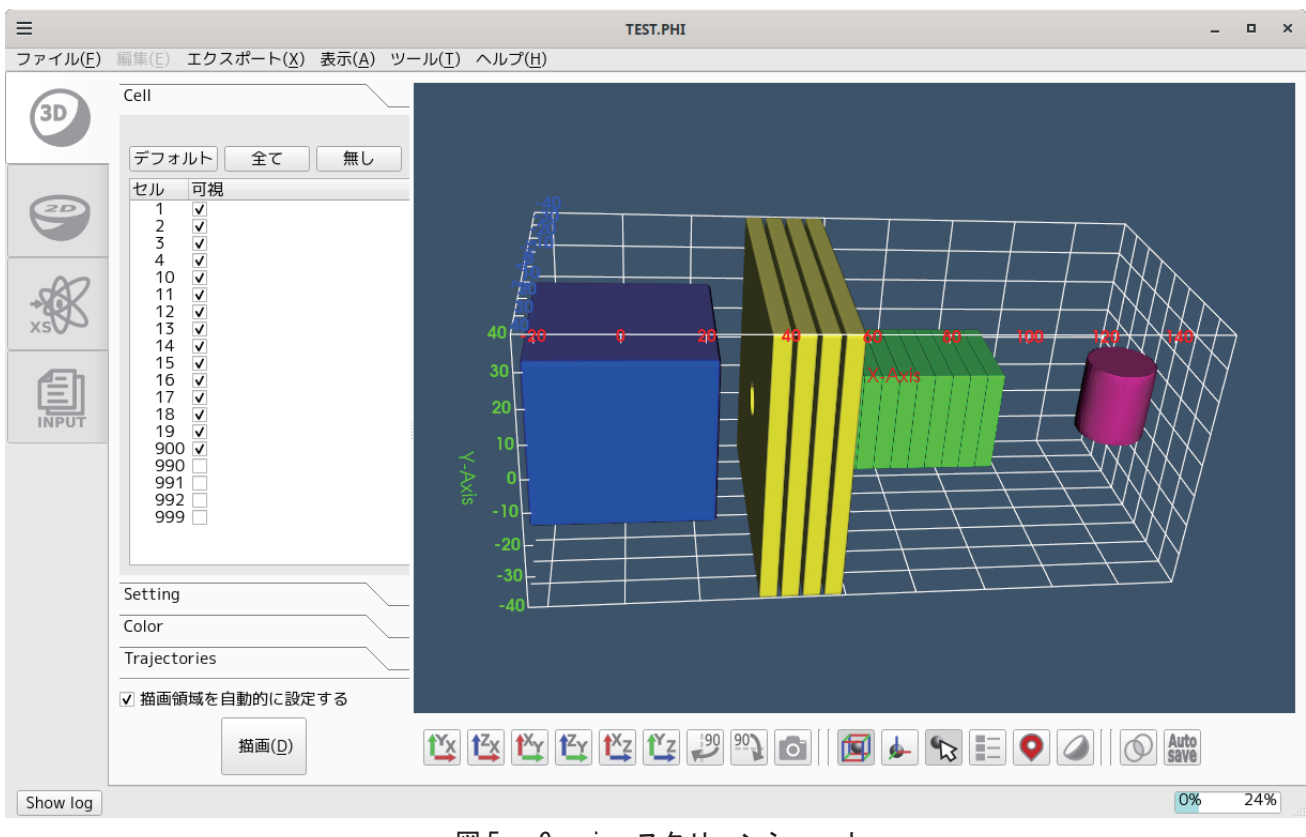

図 5 Gxsview スクリーンショット

# 3.1.2 マルチスレッド化による並列実行

Gxsview は C++17 で記述されており, std::thread クラスを用いて、ポリゴン生成時にセルごとにスレッドを割 り当てる方式で並列化されている.また,バイナリ配布版については,同梱される vtk が Thread Building Block29) で並列化されており,これを使用することでより効果的な並列処理を実現している.

# 3.1.3 多言語対応

多言語対応で問題となる点は文字符号化方式の混在である.主要な OS 及び Gxsview が使用しているライブラ リの対応状況を表1にまとめる. Linux および macOS では符号化方式を UTF-8 に統一すれば良いが,日本語 Windows ではシステムの符号化方式(日本語版 Windows では SJIS), UTF-8, ならびに UTF-16 が混在している問題 がある.Windows をサポートしなければ多言語対応は非常に簡単になるが,ユーザー数を考えてこの選択は採 られておらず、労力を最小化するため入力ファイルは UTF-8 のみをサポートし、Gxsview の内部では UTF-8 を 用いて,ファイルアクセス時のみシステムの符号化方式(SJIS)へ変換するという手段を採用している.フォント についてはウインドウ上部の「表示」メニューのフォント変更サブメニューを選択して変更可能である.

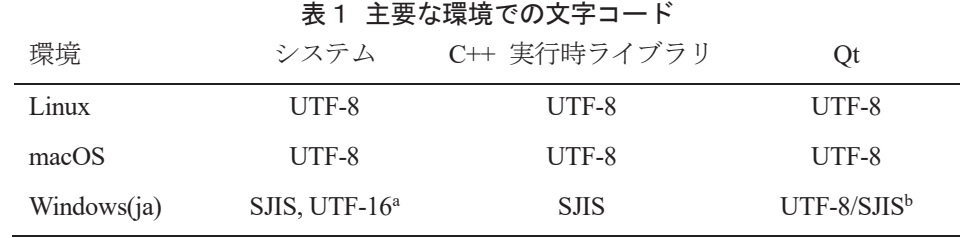

a: システムは SJIS を, レジストリは UTF-16 を使用する

b: Qt は基本的に UTF-8 を使うが一部のクラスは Windows では SJIS がデフォルトとなる.

#### 3.2 内部構造

MC コードでは空間は離散化されないが,材料組成の異なる領域を区別するため,空間を「セル」と呼ばれる 基本要素に分割する.このセル形状は複数の面の内外をブール演算で組み合わせた式によって定義される.例え ば「1 -2 3」で表されるセル空間は「面 1 の外側,かつ面 2 の内側,かつ面 3 の外側」というように定義さ れる.ジオメトリの可視化は即ちセルの可視化であり,Gxsview ではこのセルの可視化プロセスを単純化するた め、独立した処理を逐次実行し、フローが一方向となるような構成を取っている. 図 6 に示すように, 入力ファ イルの字句解析,面オブジェクトの生成及びセルオブジェクトの生成,の順に処理を行い,最終的にはマーチン グキューブ法 30) でセルを表示するポリゴンを生成している.

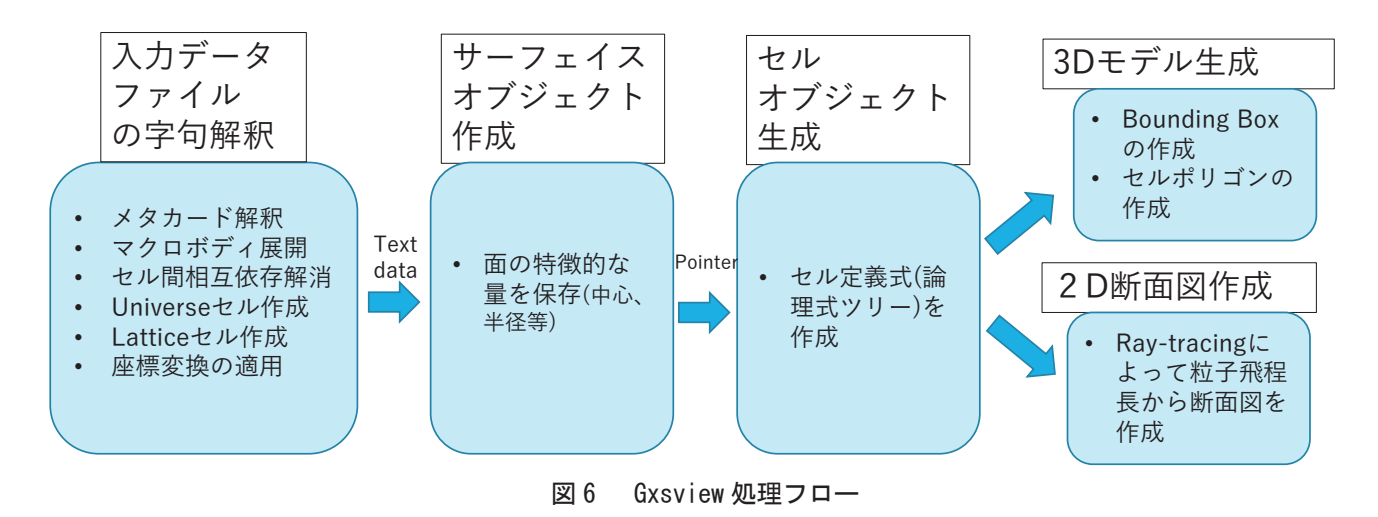

#### 3.3 ポリゴンの構築

セルの陰関数は,構成要素となっている面の陰関数をセル定義式のブール代数ツリーで合成することで得ら れ、Gxsview ではマーチングキューブ法を用いてセルの陰関数からポリゴンを生成している.この手法は複雑な 形状でも描画可能であるという利点を持つが,空間を 3 次元格子で区切って各格子点上でセルの内外を判定し, それらをまとめて全体の表面形状を構築する,というアルゴリズムであるため,格子間隔よりも小さな物体は描 画できないという欠点を持つ.この問題を緩和するために Gxsview では軸平行バウンディングボックス(Axis-Aligned Bounding Box: AABB)を用いている.AABB でセルの存在領域を推定し,その領域内のみで格子点を生成 する手法を用いれば,サンプリング密度を飛躍的に向上させることが可能であり,軸平行な物体であれば薄い物 体(例えば放射化箔や Ge 検出器窓など)でもポリゴン生成が可能となる.一方で非軸平行なセルに対しては体積 の小さなセルにフィットした AABB を生成できないため、描画品質の向上は限定的となる. AABB の利用方法 を図 7 に示す.

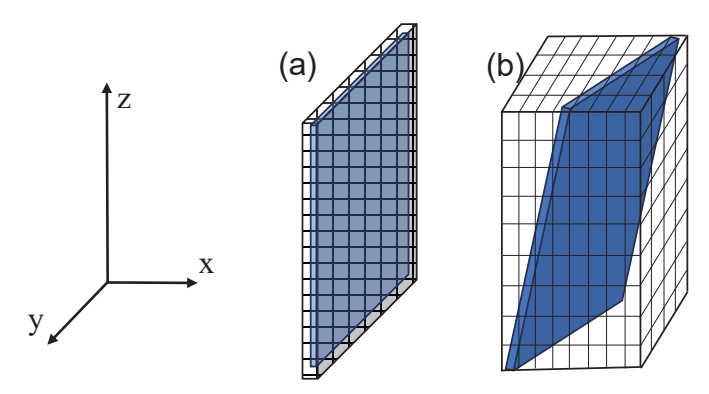

図 7 セルと AABB の関係. 軸平行なセル(a)に対しては小さな AABB を生成可能であるが, 非軸平行セル(b)の AABB は体積が小さくならないため、格子点密度が上がらない.

# 4. Gxsview の web アプリケーション化

3 章で述べた Gxsivew はデスクトップアプリケーションとして作成され、従来にない現代的な MC コード入力 可視化ツールとして一定の成果を得た.しかしながら主に製造業のユーザーより,組織内でデスクトップアプリ ケーションのインストールが厳しく制限されているため Gxsview を使用できない、との問題が報告された.こ のようなセキュリティ基準の厳格化傾向は続くと考えられる.また今後は職場外で仕事を行うリモートワークの 普及も進むと思われるため,特定の PC にインストールする必要がない web アプリケーションであれば今後の 様々な利用形態に適応できると考えられる.このため Gxsview を web アプリケーション化した Gxsview-web が 開発された. 図 8 に Gxsview-web のスクリーンショットを示す. 図 8 のようにユーザーはブラウザでアクセス し,計算体系の可視化を実行することができる.

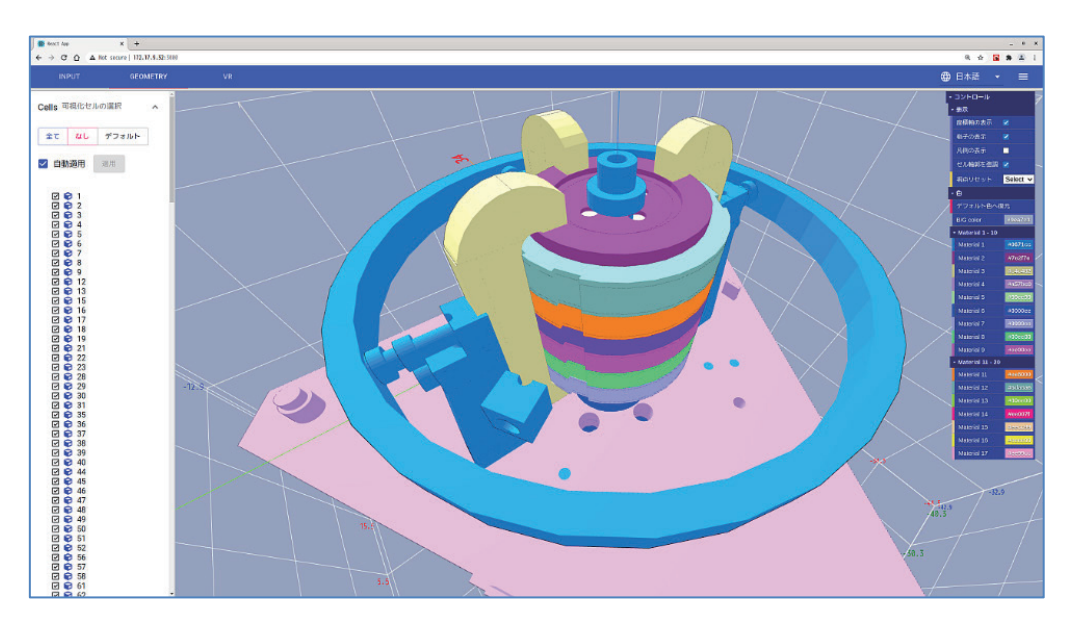

図 8 Gxsview-web スクリーンショット

# 4.1 web アプリケーションの構成

Gxsview-web ではシステムはフロントエンドとバックエンドから成り、ユーザーはフロントエンドサーバーへ ブラウザでアクセスする.フロントエンドでは web ページ構築に React<sup>31)</sup>と MaterialUI<sup>32</sup>が,3 次元ビューポー トに Three,js<sup>33)</sup>が, 通信には Axios<sup>34</sup>ライブラリが使用されており, これらライブラリの提供する機能を使って MC コード入力ファイルをバックエンドサーバーへ転送する構成となっている. バックエンドでは JavaScript プ ラグインとして動くように改造された Gxsview により形状データが生成され,生成データはフロントエンドへ 戻された後にユーザーのブラウザに表示される.この一連の処理の流れを図 9 に示す.

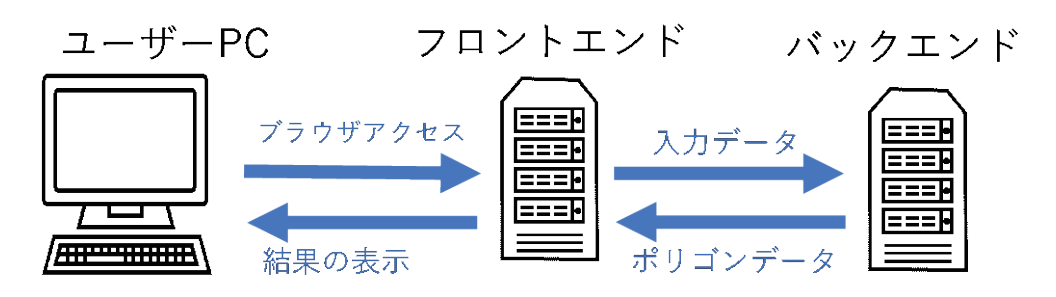

図 9 Gxsview-web システム構成

#### 4.2 ポリゴン生成方法の改良

Gxsview ではマーチングキューブ法を使用しており、セルを可視化するにあたって生成されるポリゴンセット のデータサイズが比較的大きいという欠点があった.インターネット越しにそのような大量のデータを送った場 合, ユーザー側のレスポンスが著しく悪化するため,データサイズを縮小する必要がある. そこで Gxsview-web では,従来からの「セル構成面の陰関数をブール演算によって組み合わせ,マーチングキューブ法でポリゴン化 する」方法ではなく,「セル構成面のポリゴンをまず生成し,ポリゴン同士のブール演算でセル形状を構築す る」という新たな方法を採用した.これら新旧手法の違いを図10に示す.これら方法による結果を比較したも のが図 11 であり,同様の体系の表示に対して新手法ではポリゴン数が 1/100,即ちデータサイズが 1/100 程度に 削減されていることがわかる.

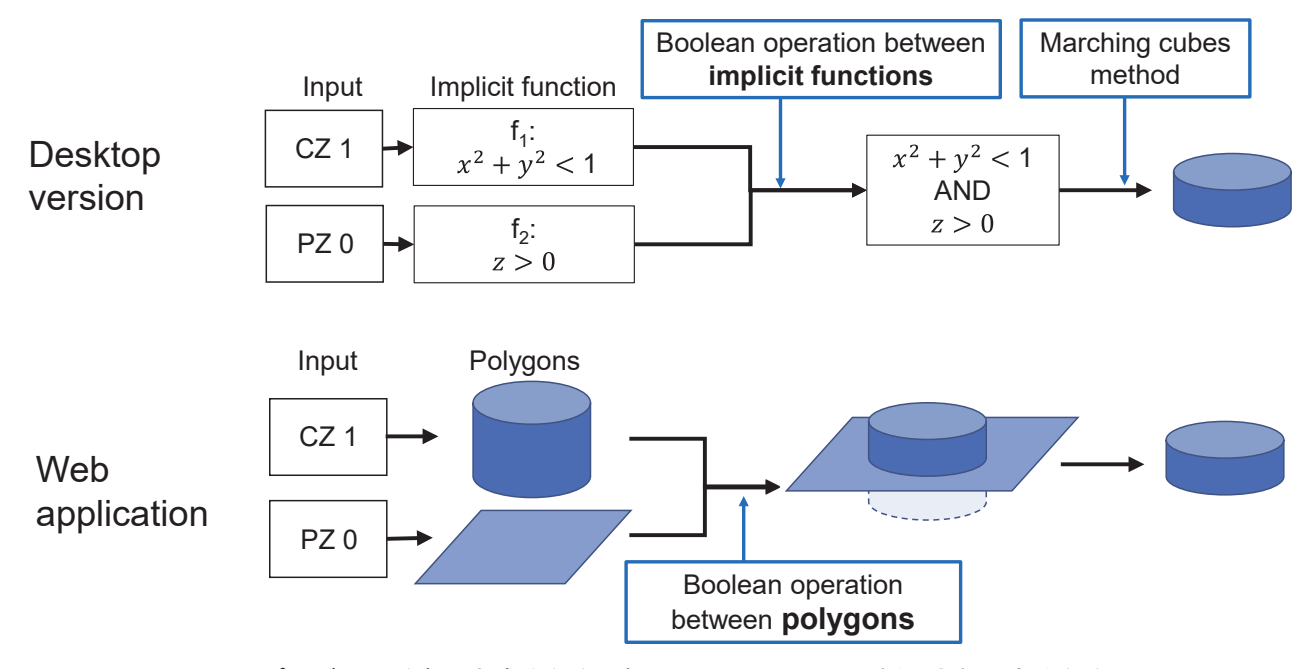

図 10 ポリゴンの従来の生成法(上)と新たに Gxsview-web で採用された方法(下)

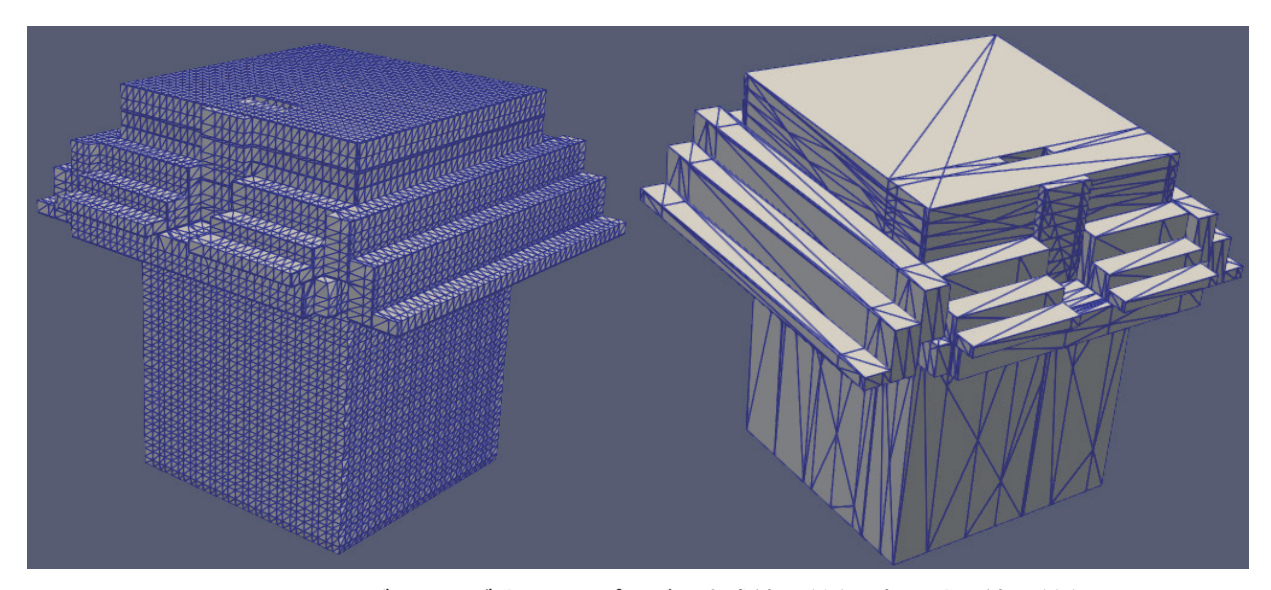

図11 マーチングキューブ法によるポリゴン生成結果(左)と新手法の結果(右)

## 5. VR 技術の導入

近年普及が始まっている技術の一つに、仮想現実(Virtual Reality: VR)技術がある. VR空間での映像は視差に より立体視ができるだけでなく,身体動作と同期しているため,あたかもそこに物体が存在するかのような感覚 が得られる.このような特性は情報の直感的理解を促進し,極めて良好な空間認識体験が可能となる.このため 放射線関連分野においては,作業者訓練や作業計画の検討・立案等 35,36) に取り入れられている例がある.遮蔽に 関連しても、例えば実験を模擬したシミュレーション体系を VR 空間で体感することができれば、実験前に問題 点を検討することや,より円滑な実験体系のセットアップ等の役に立つことが考えられる. そこでより有用性を 高めるため Gxsview への VR 機能の追加が進められている.

VR アプリケーションではヘッドマウントディスプレイ(HMD)を装着したユーザーが動作すると,動きに応じ た映像が HMD に映し出され、立体視と運動がフィードバックされた映像により、仮想空間内で現実感が得られ る. 即ち, VR アプリケーション特有の処理は, (1)HMD のモーションセンサーの情報を取得して視点を変更 し,(2)視差のある映像を HMD の両眼ディスプレイに映す, という 2 点である. 3D オブジェクトから視差をつ けた 2 枚の画像を生成することや,複数のディスプレイへの描画処理は通常のパーソナルコンピュータであれば 特に難易度の高い処理ではないが、現在市場で入手可能な HMD には様々な種類があり、特にコンシューマー用 の安価なものは Android が搭載され、製造会社の開発キットを通じてアクセスする必要があるため、HMD ごと に特有の処理を行う必要がある.この複雑さを軽減するため,ある程度共通の VR 規格(VR API)及び VR 実行環 境が整備されており,この VR 規格に対して実装を行うことで多種のハードウェアへの対応が可能となってい る. VR API の中でも WebXR37)は VR 実行環境として web ブラウザを利用することができ、ユーザー側に特殊な ソフトウェアが必要ない等の有用な特徴を持つ.さらに Gxsview-web で使用している Three.js ライブラリは WebXR に対応しているため,追加の作業が最小限で済むという利点もある.このため Gxsview の VR 化では WebXR が採用された.

Gxsview-web-VR のシステム構成やインターフェイスは図 9 の Gxsview-web と同様であり,ユーザーがブラウ ザでアクセスし,ファイルをアップロードする.その後結果が表示されたビューポート内の VR ボタンを押すと VR 空間に入ることができる.コントローラは Oculus2 quest 互換品をサポートし,HMD の移動による視点移動 の他,コントローラによる視点の移動,空間内でのセルの選択,およびセルの移動がサポートされている.これ らの操作及びその結果を図 12, 13, 及び 14 に示す.

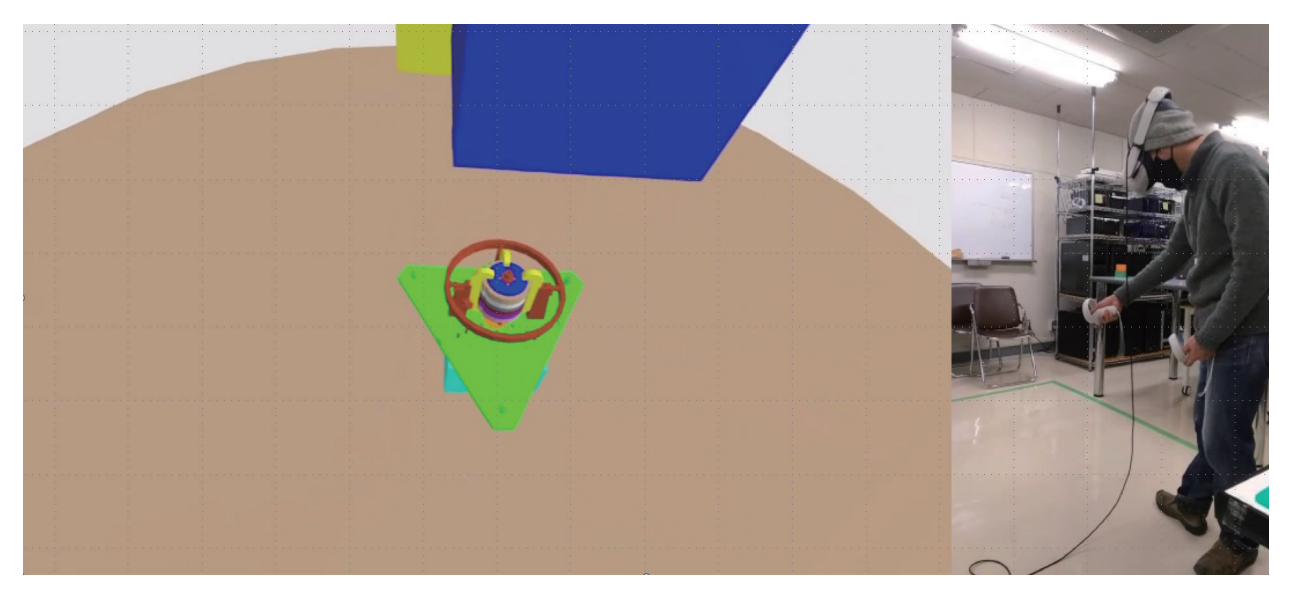

図 12 Gxsview-web-VR の実行例 (左:VR 空間内での映像,右:現実空間での映像)

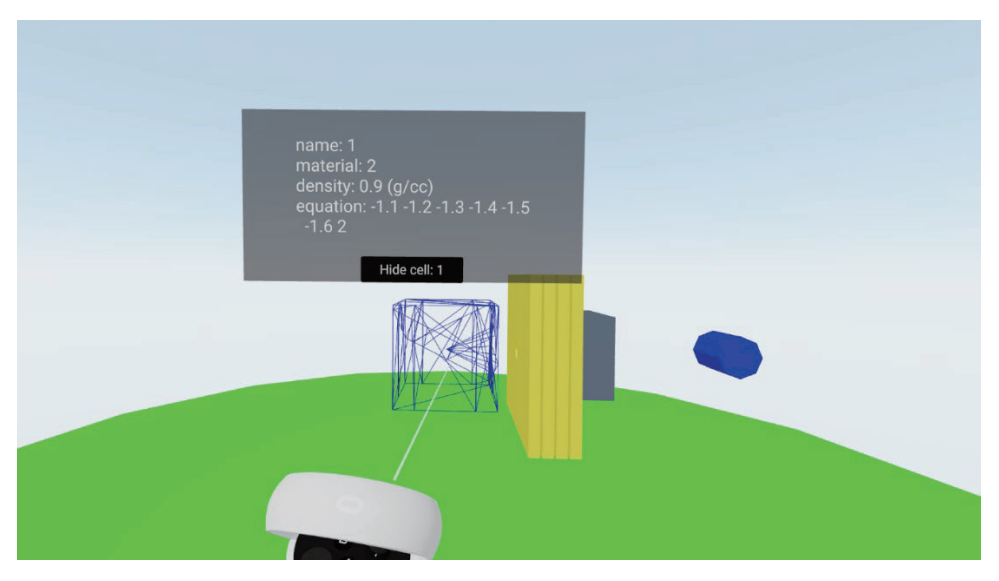

図13 コントローラによるセルの選択

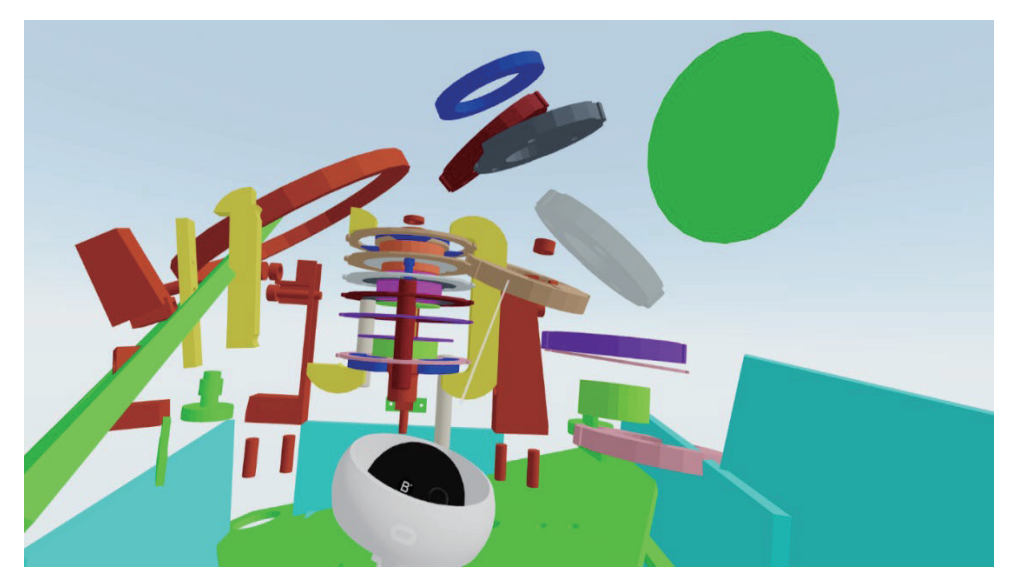

図 14 コントローラによるセルの移動

## 6. まとめ及び今後の展望

旧来よりニーズのあった MC コード入力データの3次元可視化ツールを開発し, さらにツールの web アプリ 化及び VR 化を実施した. VR 技術の提供する没入感は通常の可視化では得られない直感的な認識をもたらすた め,教育等のあらたな応用範囲が期待される.さらに今後の社会実装には,計算結果あるいは放射線の飛跡を VR 空間で表示する等の一層の機能充実が必要となる. しかしながら一般に web アプリケーションはブラウザ上 で動作するため,JavaScript の制限を受けるという欠点がある.Gxsview-web は生成するポリゴンデータのサイ ズはデスクトップ版よりも小さくなるが,例えば核融合炉のような極めて凹凸の多い複雑体系のポリゴンを生成 した場合, JavaScript のデータサイズの制限(おおよそ 500MB)によりエラーとなる場合がある. 一方でデスク トップ版 Gxsview は生成データサイズがセルの大小に関わらず, ほぼ一定であるため小さいセルが大量に存在 する体系(例えば原子炉の燃料集合体など)の描画時にメモリ不足を引き起こす. この問題の解決に資する, デス

クトップ版においてもフロントエンドとバックエンドを分離させ, web 版との共通部分を最大化し,長所のみを 組み合わせるシステムの開発が望まれる.

#### リスク評価系平尾好社会の認識 こうほうほう おおおお おおおお かいしん しゅうしょう しんしゅうしょう 謝 辞

本稿で述べたGxsviewの開発にあたり、テスト入力の作成やニーズの把握に関して助言頂いた東京ニュークリ の撮影でご助力頂きました. Gxsview及びその派生版の開発には多数のオープンソースソフトウェアが不可欠で ア・サービス株式会社の延原文祥氏及び、日本原子力研究開発機構の助川篤彦氏に感謝いたします.また、海洋 リスク評価系平尾好弘上席研究員には日本原子力学会の簡易遮蔽ワーキンググループへの紹介ならびにVR動画 した.オープンソース文化及びその開発者に深く感謝の意を表します.

#### $References$ References

- 1) Sato T., Iwamoto Y., Hashimoto S., et al.: Recent improvements of the Particle and Heavy Ion Transport Code System – PHITS version 3.33, J. Nucl. Sci. Technol, (2023). doi: 10.1080/00223131.2023.2275736.
- 2) Werner C. J., Armstrong J. C., Brown F. B., et al.: MCNP User's Manual Code Version 6.2, Los Alamos National Laboratory, LA-UR-17-29981, Los Alamos, USA, Oct. 2017.
- 3) Hirayama H., Namito Y., Bielajew A. F., et al.: The EGS5 code system. High Energy Accelerator Research Organization. KEK Rep. 2005-8, Tsukuba, Ibaraki, Japan. Dec. 2005.
- 4) Agostinelli S., Allison J., Amako K., et al.: Geant4-a simulation toolkit. Nucl. Instrum. Methods Phys, Vol. 506, No. 3(2003), pp250-303. doi: 10.1016/S0168-9002(03)01368-8.
- 5) Böhlen T. T., Cerutti F., Chin M.P.W., et al.: The FLUKA Code: Developments and Challenges for High Energy and Medical Applications, Nuclear Data Sheets Vol. 120, pp211-214 (2014).
- 6) Conlin L. J., Brown B. F., Kahler A. C., Lee M. B., et al.: Version 2.0.0 of ACE tables header format, Los Alamos National Laboratory, LA-UR-12-25177, Los Alamos, USA, 2012.
- 7) Ohnishi S.: Gxsview: Geometry and cross section viewer for calculating radiation transport, SoftwareX, Vol. 14, 100681 (2021). doi: 10.1016/j.softx.2021.100681. 100681 (2021). doi: 10.1016/j.softx. 2021. 100681.
- 8) 大西世紀: 遮蔽計算のための基盤的可視化ソフトウェア Gxsview の新機能, 日本原子力学会秋の大会 2020 年予稿集, 日本原子力学会, オンライン, 2020 年 9 月.
- 9) Ohnishi S.: Virtual Reality System for Monte Carlo Transport Simulation Codes Using Web Technology and Commodity Devices, Nucl. Sci. Eng. Vol. 198, ICRS 14/RPSD 2022 special issue (2023). doi: 10.1080/18811248.2002.9715305.
- 10) Saito K., Wittmann A., Koga S., et al.: The Construction of a Computed Tomographic Phantom for a Japanese Male Adult and the Dose Calculation System, Radiat. Environ. Biophys., Vol. 40, pp69-76(2001).
- 11) Carter L. L. and Cashwell E. D.: Particle-transport simulation with the Monte Carlo method, Los Alamos National Laboratory, TID-26607, Los Alamos, USA, Jan. 1975. https://doi.org/10.2172/4167844.
- 12) Haghighat A.: Monte Carlo Methods for Particle Transport second edition, CRC Press.
- 13) Forster R. A. III, Rising M. E. and Sood A.: The History of Monte Carlo and MCNP at Los Alamos, Los Alamos National Laboratory, LA-UR-21-26274, Los Alamos, USA, Sep. 2021.
- 14) Cashwell E.D., Neergaard J.R., Taylor W.M., et al.: MCN: A Neutron Monte Carlo Code, Los Alamos National Laboratory, LA-4751, Los Alamos, USA, Jul. 1978.
- 15) LASL Group TD-6: MCNP -A General Monte Carlo Code for Neutron and Photon Transport, Los Alamos National Laboratory, LA-7396-M, Los Alamos, USA, Jan. 1972.
- 16) Coleman W. A., Armstrong T. W.: The Nucleon-Meson Transport Code NMTC, Oak Ridge National Laboratory

ORNL-4606, Oakridge, USA, Oct. 1970.

- 17) 中原康明 筒井恒夫: 高エネルギー核反応および核子・中間子輸送シミュレーション・コードシステム NMTC/JAERI, 日本原子力研究所, JAERI-M 82-198, 那珂郡, 茨城県, 1982 年 12 月.
- 18) Takada H, Yoshizawa N, Kosako K, et al. An Upgraded Version of the Nucleon Meson Transport Code:<br>NMTC/JAERI97, Naka-gun: Japan Energy Research Institute;1998. (JAERI-DATA/Code: 98-005). NMTC/JAERI97, Naka-gun: Japan Energy Research Institute; 1998. (JAERI-DATA/Code: 98-005).
- 19) Niita K., Takada H., Meigo S., et al.: High-energy particle transport code NMTC/JAM, Nucl. Instrum. Methods.<br>Vol. 184, No. 3, pp406-420 (2001). doi: 10.1016/S0168-583X(01)00784-4. Vol. 184, No. 3, pp406-420 (2001). doi: 10.1016/S0168-583X(01)00784-4.
- 20) Iwase H., Niita K. and Nakamura T.: Development of general-purpose particle and heavy ion transport Monte Carlo code. J. Nucl. Sci. Technol. Vol. 39, No. 11, pp1142-11151 (2002). doi: 10.1080/18811248.2002.9715305.
- 21) OpenGL Wiki contributors: History of OpenGL OpenGL Wiki [Internet]. [cited 2024 Jan 15]. Available from: https://www.khronos.org/opengl/wiki/History\_of\_OpenGL.
- 22) Theis C., Buchegger K., Brugger M., et al.: Interactive three-dimensional visualization and creation of geometries for Monte Carlo calculations, Nucl. Instrum. Methods Phys Res. A, Vol. 562, No. 2, pp827-836 (2006). doi: 10.1016/j.nima.2006.02.125.
- 23) Kirihara Y., Namito Y. and Hirayama H.: CGVIEW particle trajectory and geometry display program MANUAL ver3.0, [internet], [cited 2024 Jan 15], Available from http://rcwww.kek.jp/research/egs/kek/cgview/cgview-3.0.4/manualE.pdf.
- 24) West J. T. III: SABRINA: An Interactive Three-Dimensional Geometry-Modeling Program for MCNP, Los Alamos National Laboratory, LA-10688-M, Los Alamos, USA, Oct. 1986.
- 25) Schwarz L., Schwarz R. A. and Schwarz A. R., The Visual Editor for MCNPX, Schwarz Software & Consulting LLC, [Internet], [cited 2024 Jan 15], Available from http://www.mcnpvised.com/visualeditor/visualeditor.html.
- 28) Spanish Congression Congression Toolkit Fight Congression Toolkit Capacity, 2024 Jan 15, 2024 January 194<br>National Laboratory, LA-UR-17-24668, Los Alamos, USA, Jun. 2017. 26) Spancer J. B., Kulesza J. A., Sood A.: White paper 3D geometry visualization capability for MCNP, Los Alamos
- 27) Qt company and Qt project: Qt | Tools For each Stage of Software Development Lifecycle [Internet], [cited 2024 Jan 15], Available from: https://www.qt.io/.
- 28) Kitware, Inc.: VTK The Visualization Toolkit [Internet], [cited 2024 Jan 15], Available from: https://vtk.org/
- 29) Intel Corporation: GitHub oneapi-src/oneTBB: oneAPI Threading Building Blocks (oneTBB) [Internet], [cited 2024 Jan 15], Available from: https://github.com/oneapi-src/oneTBB. https://reactjs.org.
- 30) Lorensen W. E. and Cline H.E.: Marching cubes: A high resolution 3D surface construction algorithm, ACM SIGGRAPH Computer Graphics. Vol. 21, No. 4, pp163-169 (1987). doi: 10.1145/37402.37422.
- 31) Walke J.: React—A JavaScript Library for Building User Interfaces, [Internet], [cited 2024 Jan 15], Available from: https://reactjs.org.
- 32) Material UI SAS: MUI: The React Component Library You Always Wanted, [Internet], [cited 2024 Jan 15], Available from: https://mui.com/.
- 33) Cabello R.: Three.js—JavaScript 3D Library, [Internet], [cited 2024 Jan 15], Available from: https://threejs.org.
- 34) Zabriskie M.: Axios The Axios Project, [Internet], [cited 2024 Jan 15], Available from: https://axios-http.com.
- 35) Naish J. and Burns A.: Minimising Operator Dose During JET Shutdown Using Virtual, Fusion Eng. Des., Vol. 124, No.  $1215$  (2017). http://dx.doi.org/10.1016/j.fusengdes.2017.03.131.
- 36) Japan Atomic Energy Agency: VR room | Research Management Building | Facility | JAEA : Naraha Center for Remote Control Technology Development, [Internet], [cited 2024 Jan 15], Available from: https://naraha.jaea.go.jp/en/facilities/details/VR\_room.html.
- 37) INDIVIDUAL MOZILLA.ORG CONTRIBUTORS: WebXR Device API-web APIs, [Internet], [cited 2024 Jan 15], Available from: https://developer.mozilla.org/en-US/docs/Web/API/ WebXR\_Device\_API.